## **Upute za obradu podataka u programu Mathematica (vježba 3)**

• Nakon obavljenih mjerenja, rezultate treba upisati u tekstualnu datoteku tako da prvi stupac predstavlja nezavisnu varijablu, a drugi stupac zavisnu. U ovom primjeru datoteka se zove "mjerenje.txt" i spremljena je u direktorij "C:\student\praktikum". Stupci su odvojeni tabulatorom, a redci *enterom*. Upotrebljava se decimalna točka, a ne zarez:

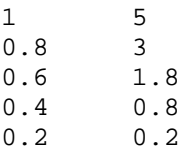

• Nakon spremanja podataka u tekstualnu datoteku potrebno je pokrenuti program Mathematica i u njega unijeti niz naredbi:

```
Needs["LinearRegression`"]
```

```
SetDirectory["c:\\student\praktikum"]
```

```
podaci=ReadList["mjerenje.txt",{Number,Number}]
```
podaciLog=Log[10.,podaci]

- podaciSlika=ListPlot[podaci,PlotStyle→AbsolutePointSize[5],Axes→ False,Frame→True,FrameLabel→{"t[s]","h[m]"}, PlotRange→{Automatic,All},ImageSize→400]
- podaciLogSlika=ListPlot[podaciLog,PlotStyle→AbsolutePointSize[5], Axes→False,Frame→True,FrameLabel→{"Log (t[s])","Log  $(h[m])$ "},PlotRange→{Automatic,{-0.5,1.5}},ImageSize→400]

```
 regresija=Regress[podaciLog,{1,x},x,RegressionReport→{BestFit, 
ParameterCITable}]
```
funkcija=regresija[[1,2]]

fitSlika=Plot[funkcija,{x,-0.6,0.3}, Axes→False,Frame→True,FrameLabel→{"Log (t[s])",  $"Log(h[m])"$ , ImageSize $\rightarrow$ 400]

```
Show[podaciLogSlika,fitSlika]
```
## **NAPOMENA: Direktorij (mapu) i ime datoteke u kojoj su upisana mjerenja, oznake na osima te raspon X i Y osi na grafovima potrebno je prilagoditi vlastitom mjerenju !**

- Opis svih upotrijebljenih naredbi s komentarima možete naći u datoteci vjezba3naredbe\_komentari.pdf
- Primjer izvođenja je u datoteci vjezba3output.pdf
- Nakon završenog računa u Mathematici, rezultate treba u izvješću napisati na pravilan način i komentirati.